## San Learning

SAM Learning is now available at Shirebrook Academy

SAM Learning is an online learning platform which covers a wide range of subjects across the curriculum and can be used both in school and at home.

Students can log in and complete interactive tests, exam practice questions and exam papers, while staff can assign homework and monitor students' progress. SAM has a proven track record: studies have shown that using the service leads to better exam results.

## **San Learning** Five facts about SAM Learning:

- More than 5 million students have used SAM Learning to improve their grades.
- Using SAM Learning for just 10 hours across the year will increase expected GCSE grades
- SAM Learning is, on average, used by over 100,000 students every day.
- SAM Learning have more than 70,000 activities across 27 subjects to help you revise.
- Students can challenge friends to beat their scores and keep up with their progress on a live leader board.

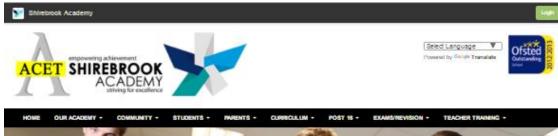

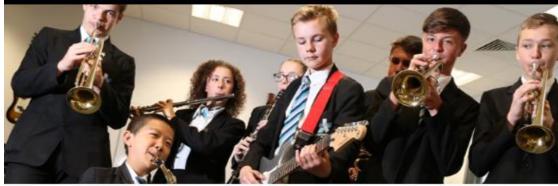

Ofstee

DATES FOR YOUR DIARY

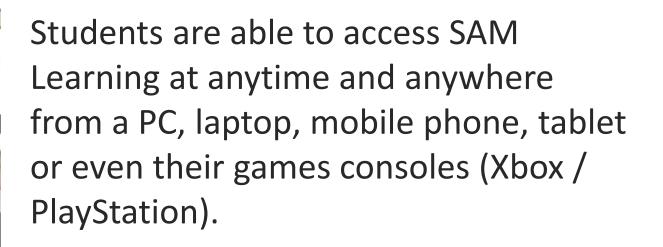

Go to <u>www.samlearning.com</u>

Or

FLARE

FACILITIES FOR ALL Follow the link form the Academy Home Page.....

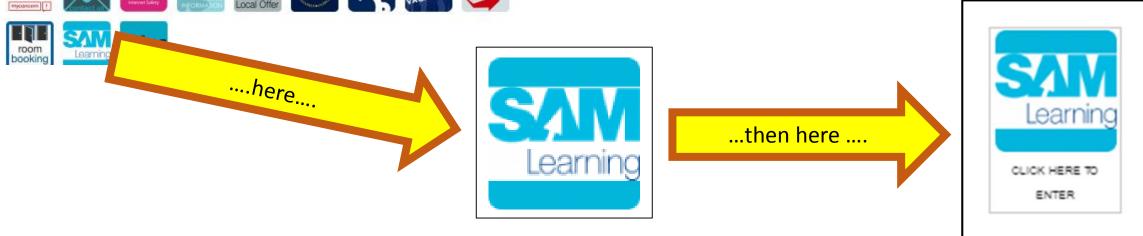

Enter the Academy's unique centre ID and your own unique login details.

Shirebrook Academy's Centre ID: NG20SC

Your username and password are by default: Date of birth followed by your two initials: first name then last name. Example: 010800DJ is the User ID for David Jones born 1<sup>st</sup> Aug 2000.

| Sign In |                       |
|---------|-----------------------|
|         | Centre ID             |
|         | NG20SC                |
|         | User ID               |
|         | Password              |
|         | Can't log in? Sign In |
|         |                       |

You will be asked to set a security question

Either – Your best friend's name Or Your favorite colour Or Your favourite band/ singer Or Your pets name

Remember your answer – you will need it if you forget your password!

| Setting Memorable Question |                                |  |  |  |  |  |  |
|----------------------------|--------------------------------|--|--|--|--|--|--|
| 1 Setting Memorable Qu     | estion 2 Confirmation          |  |  |  |  |  |  |
| Setting Memorable Question |                                |  |  |  |  |  |  |
|                            |                                |  |  |  |  |  |  |
| Your Question              | What's your best friend's name |  |  |  |  |  |  |
| Your one word answer       |                                |  |  |  |  |  |  |
|                            |                                |  |  |  |  |  |  |
|                            |                                |  |  |  |  |  |  |
|                            |                                |  |  |  |  |  |  |
|                            |                                |  |  |  |  |  |  |
|                            |                                |  |  |  |  |  |  |
|                            |                                |  |  |  |  |  |  |
|                            |                                |  |  |  |  |  |  |
|                            |                                |  |  |  |  |  |  |
|                            | Finish                         |  |  |  |  |  |  |
|                            |                                |  |  |  |  |  |  |

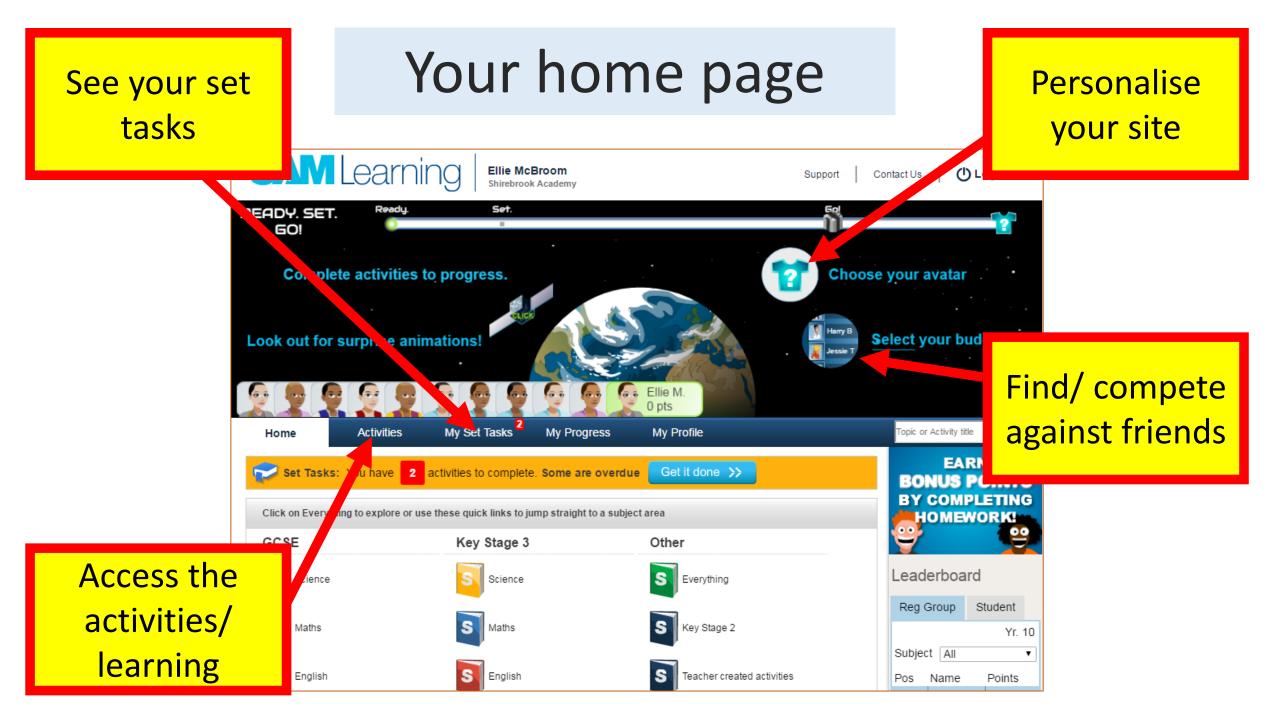

| Work title    | Activities           | Your<br>My Set Tasks <sup>2</sup> | My Progress My Profile   |                    | Deadlines                          |
|---------------|----------------------|-----------------------------------|--------------------------|--------------------|------------------------------------|
| To Do         |                      |                                   |                          |                    |                                    |
| Wk. 4 - Mr.Sn | Set Tasks Title      | Type                              | Activity name Decimals A | Due<br>Value<br>06 | Types of tasks –<br>click to open/ |
| Week One Mr A | ndrews MacBeth Homev | vork                              | aracter                  | 11                 | complete                           |

There are different types of tasks –

Tests – you complete THEN mark your tests (we will check you have marked them correctly!!

Revision – you can mark these as you go along

All your scores get sent to your teachers

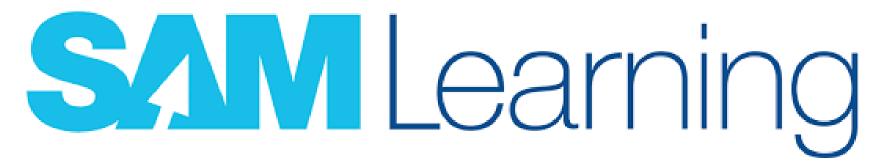

Teachers will begin setting you homework and classroom tasks immediately.

Guidance on logging on and a copy of the presentation is on the School Website - follow the SAM Learning button

COMING SOON – competitions between forms and year groups – who can complete the most tasks/ hours??

Good luck